# Instrukcja do ćwiczenia nr 2 z MBI Adnotacja DNA

Wiktor Kuśmirek Robert Nowak

2024L

### 1 Wstęp

Nić DNA składa się z regionów kodujących i niekodujących. W regionach kodujących (eksonach) zawarta jest informacja o sekwencji aminokwasów w cząsteczce białka, regiony niekodujące (introny) rozdzielają eksony, ich rola w organizmie człowieka nie jest jeszcze do końca zbadana.

Przedmiotem niniejszego ćwiczenia jest adnotacja DNA, czyli identyfikacja regionów kodujących nici DNA i przypisanie im pełnionych w organizmie człowieka funkcji. Kolejnymi etapami ćwiczenia będą:

- zamaskowanie sekwencji repetytywnych proces maskowania sekwencji repetytywnych w wejściowej sekwencji DNA pozwoli na uzyskanie poprawniejszych wyników adnotacji
- mapowaniu znanych sekwencji białek i mRNA na sekwencje DNA (białka i mRNA są zakodowane w eksonach, zmapowanie pozwoli na oznaczenie sekwencji kodujących w wejściowym DNA)
- oznaczeniu sekwencji kodujących i niekodujących w wejściowej sekwencji DNA
- ekstrakcji sekwencji do dalszych analiz (geny)
- przypisaniu funkcji zidentyfikowanym genom

### 2 Adnotacja DNA

Instrukcja pokazuje poszczególne kroki na Ubuntu 20.04 w wersji 64 bitowej. Wymagania wstępne to instalacja aplikacji docker.

sudo apt-get install docker

#### 2.1 Sekwencje kontigów i aplikacje

Pobierz sekwencje kontigów badanego w ćwiczeniu organizmu oraz potrzebne do ćwiczenia aplikacje

```
sudo docker pull wkusmirek/repeatmasker
sudo docker pull wkusmirek/maker
wget path_to_genome
wget path_to_proteins
```
wget path\_to\_mRNA\_transcripts

Odnośniki do danych (pliki FASTA) są dostępne na stronie przedmiotu MBI.

#### 2.2 Przygotowanie danych

Rozpakuj pobrane pliki FASTA, np:

gzip -d \*

Następnie z pliku zawierającego wyniki assemblingu (plik ze skafoldami) wybierz jedną sekwencję DNA. Proszę wybrać identyfikator sekwencji o indeksie numer\_indeksu mod 150. Jeżeli w numerze indeksu występują jakieś litery - pomijamy je. Rozważamy numer indeksu jednej osoby z zespołu. Przykładowo dla numeru 01027972 wybieramy identyfikator sekwencji z linii o indeksie 22 (1027972 mod 150 = 22). Proszę zamieścić w sprawozdaniu informacje o numerze indeksu oraz identyfikatorze wybranej sekwencji. Plik z mapowaniem indeksów na identyfikatory sekwencji dostępny jest na stronie przedmiotu. Po wybraniu identyfikatora sekwencji wybierz odpowiednią sekwencje z pliku ze skafoldami i zapisz ją w oddzielnym pliku o nazwie 'single\_scaffold.fa'.

#### 2.3 Maskowanie genomu

Wygeneruj zmodyfikowaną sekwencję DNA, która będzie miała zamaskowane (oznaczone symbolami 'N') podsekwencje powtarzające się. Wykorzystaj program RepeatMasker:

```
sudo docker run -it --rm -v /tmp:/tmp
-w /tmp wkusmirek/repeatmasker RepeatMasker
--species arabidopsis /tmp/single_scaffold.fa
```
Zapoznaj się z wygenerowanym plikiem oraz z logami aplikacji z konsoli. Porównaj pliki 'single\_scaffold.fa' i plik 'single\_scaffold.fa.masked'.

Odpowiedz w sprawozdaniu na następujące pytania:

- Ile nukleotydów zostało zamaskowanych?
- Czy zamaskowane nukleotydy były pojedyńczymi nukleotydami, czy ciągami nukleotydów?
- Kolejnym etapem ćwiczenia będzie zmapowanie sekwencji mRNA i białek na genom z zamaskowanymi sekwencjami repetytywnymi. W jaki sposób maskowanie sekwencji repetytywnych może wpłynąć na wynik mapowania?

#### 2.4 Mapowanie znanych sekwencji i adnotacja strukturalna

Adnotacja strukturalna dostarcza dodatkowych danych ułatwiających zidentyfikowanie struktur genowych. Główną metodą adnotacji jest zmapowanie białek i mRNA na genom. Wykorzystaj program Maker:

• wygeneruj pliki konfiguracyjne:

sudo docker run --rm -v /tmp:/tmp -w /tmp wkusmirek/maker maker -CTL

- zmodyfikuj plik 'maker\_opts.ctl', ustawiając odpowiednie ścieżki do plików dla opcji: 'genome', 'est', 'protein'. Ścieżka dla 'genome' powinna wskazywać na ścieżkę do zamaskowanego pliku 'single\_scaffold.fa.masked'.
- uruchom aplikcaję Maker

sudo docker run --rm -v /tmp:/tmp -w /tmp wkusmirek/maker maker

Zapoznaj się z wygenerowanym plikiem .gff. Przykładowa ścieżka do pliku .gff to:

```
/tmp/single_scaffold.fa.maker.output/single_scaffold.fa_datastore
/F8/34/HDID_contig0001624/HDID_contig0001624.gff
```
Ścieżka ta może nieznacznie różnić się w zależności od użytej sekwencji DNA. Wklej 10 pierwszych wierszy z tego pliku do sprawozdania.

- Odpowiedz w sprawozdaniu na następujące pytania:
- Jakie informacje można odcztać z wygenerowanego pliku .gff ?
- Oblicz ilość wygerowanych zdarzeń typu expressed sequence match i protein match. Co oznaczają wymienione typy zdarzeń?

#### 2.5 Adotacja funkcjonalna

Znajdź w pliku .gff wiersz opisujący fragment genu zawierający w opisie znacznik 'expressed\_sequence\_match'. Przykładowy wiersz może wyglądać w następujący sposób:

HDID\_scaffold0000001 blastn expressed\_sequence\_match 17669 18426 40 -. ID=HDID\_scaffold0000001:hit:57:3.2.0.0;Name=HDID\_0000675501-mRNA-1

Jeśli wiersz ze znacznikiem 'expressed\_sequence\_match' nie jest obecny w pliku gff, to powtórz całe ćwiczenie dla innej sekwencji wejściowej, która została wybrana na początku ćwiczenia. Sekwencje wybierz w sposób losowy, opisz w sprawozdaniu fakt braku 'expressed\_sequence\_match' oraz identyfikator nowej sekwencji.

Następnie z sekwencji FASTA, zapisanych na końcu pliku .gff, wyodrębnij sekwencję fragmentu genu. Dla zaprezentowanego powyżej wiersza należy z sekwencji o identyfikatorze HDID\_scaffold0000001 wyodrębnić sekwencję nukleotydów o indeksach 17669 – 18426.

Dla otrzymanej sekwencji przypisz funkcje zidentyfikowanym genom: użyj algorytmu BLASTX z bazy NCBI (https://blast.ncbi.nlm.nih.gov/Blast.cgi?LINK\_LOC=blasthome& PAGE\_TYPE=BlastSearch&PROGRAM=blastx) i wyszukaj opisy dla wybranych sekwencji genów. Wklej wyodrębnioną sekwencję DNA, nie zmieniaj żadnych opcji i kliknij przycisk "BLAST".

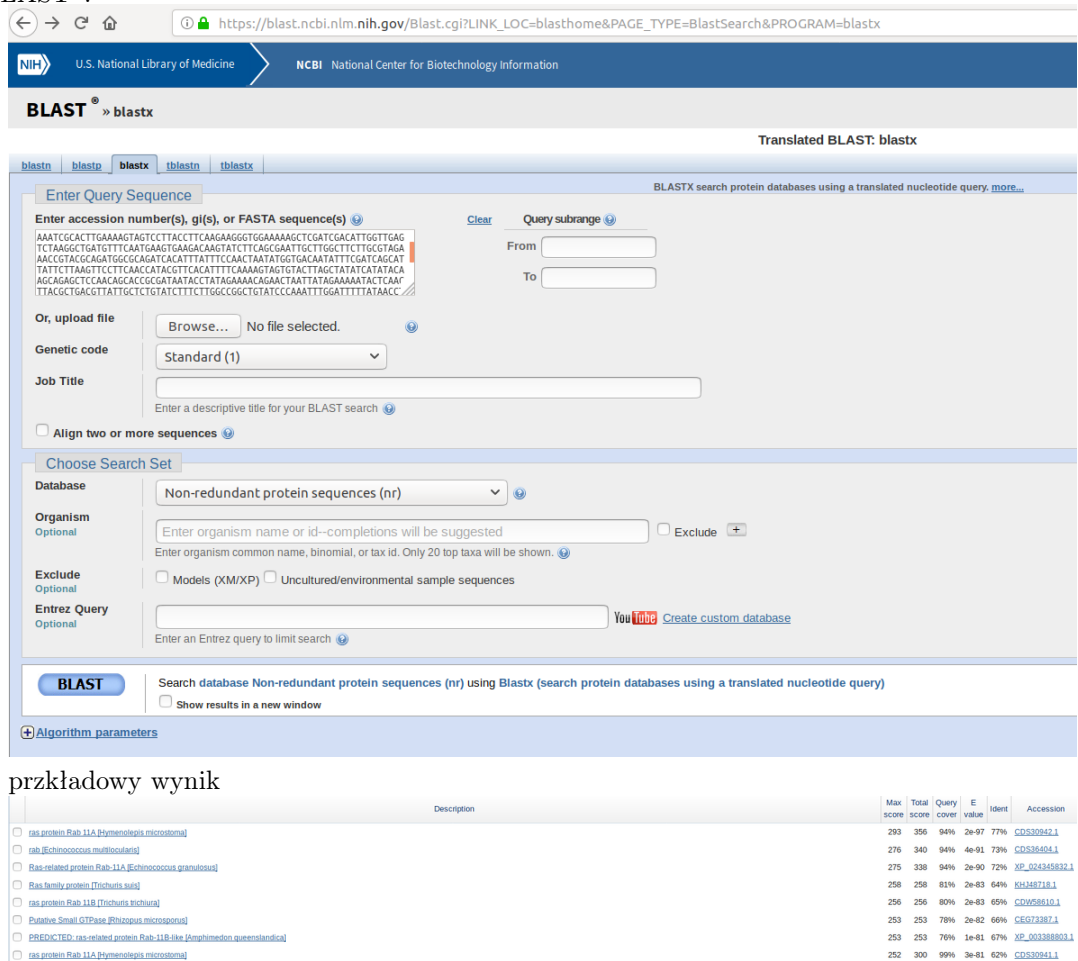

□ PREDICTED: ras-related protein Rab-118-like [Amphimedon queenslandica]<br>□ ras protein Rab 11A [Hymenolepis microstoma]

Dodaj do sprawozdania nazwy organizmów, które mają 5 najbardziej podobnych sekwencji do badanej, procent podobieństwa oraz istotność wyniku (E-value).

Odpowiedz w sprawozdaniu na następujące pytania:

- Co oznacza oraz jak interpretować wartość E-value?
- Zinterpretuj liste uzyskanych organizmów (w ćwiczeniu pracujemy na genomie tasiemca szczurzego Hymenolepis diminuta).

# 3 Zadanie implementacyjne

Proszę zapoznać się z tematyką konwersji sekwencji aminokwasów na mRNA. Proszę zaimplementować prosty skrypt umożliwiający odczytać zawartość pliku w formacie FASTA z sekwencjami aminokwasów. Następnie aplikacja konwertuje sekwencje aminokwasów na sekwencje RNA i zapisuje ją oddzielnego pliku w formacie FASTA. Proszę wykorzystać biblioteki dedykowane do przetwarzania danych genomowych, np.:

- SeqAn;
- Biopython;
- BioJava.

Uwaga: Jeden aminokwas może być kodowany przez więcej niż jedną trójkę nukleotydów - w takim wypadku należy na wyjściu podać dowolną trójkę kodującą ten aminokwas.

## 4 Sposób dostarczenia wyników

Proszę załadować na serwer 'zapisy' plik w formacie pdf zawierający:

- imiona i nazwiska osób, datę wykonania badań;
- sekcje z wynikami, wnioskami i odpowiedziami na pytania postawione w skrypcie;
- kod aplikacji do konwersji sekwencji białkowej na sekwencje DNA.